# HTML and Web Pages

By Miss Pratiksha P.Deshmukh Asst.prof.BCA Dept.Vivekanand College Kolhapur

Click to add Text

## HTML?

- ◆ HTML is not a programming language
- ◆ A type of SGML (standard generalized markup language)
- ◆ HTML uses paired tags to markup different elements of a page
- ◆ We will discuss XHTML later.
- ◆ Language that drives web pages in WWW
- $\bullet$  It is where we will start the semester

# Editing Your HTML File

- ◆ Try not to use Notepad use EditPlus instead
- ◆ WYSIWYG editor, like FrontPage
- ◆ PHP Designer or HTMLGateFree
- ◆ Familiarize with the mechanics
- ◆ Without using WISIWYG like Frontpage
- ◆ Understand the coding behind web pages
- ◆ Provides you the knowledge to make changes

#### Publish at marqone.busadm.mu.edu

- We'll publish on the server designated for the class
- ◆ Using an FTP server like Filezilla
- ◆ The server also have a file transfer program but Filezilla is easier to use

### Words to remember

#### $\blacklozenge$  Tag

■ Used to specify special regions to the web browser. Tags look like this: <tag>

- ◆ Element
	- A complete tag, having an opening <tag> and a closing <tag>.
- ◆ Attribute
	- Used to modify the value of the HTML element. Elements will often have multiple attributes.

### Element?

- ◆ An element consists of three basic parts: an opening tag, the element's content, and finally, a closing tag.
	- **<p>** opening paragraph tag
- **Element Content** paragraph content
- **</p>** closing tag
- Every webpage contains four basic elements. The *html*, *head*, *title*, and *body* elements.

#### More elements

- $\triangle$  <html> begins and ends each and every web page.
- ◆ The <head> element comes next.
	- Tags placed within the *head* element are not directly displayed by browsers.
- ◆ Place the <title> tag within the <head> element to title your page. The title will be displayed at the top of a viewer's browser.
- ◆ The <body> element is where *all* content is placed. Paragraphs, pictures, tables, etc.

# A Simple HTML File – ex1.html

**<html>**

**<head> <title>**A Simple HTML Example**</title> </head>**

**<body>** HTML is Easy To Learn</H1> Welcome to the world of HTML. **</body>**

**</html>**

#### Exercise – ex1.html

- ◆ Using Filezilla open marqone.busadm.mu.edu
- ◆ Enter user name and password
- ◆ mkdir "exercise"
- ◆ Go into the exercise directory
- ◆ create ex1.html with HTMLGateFree
- ◆ Test it before you download to the "server"
- ◆ Download and test https://marqone.busadm.mu.edu/~user/exercise/ex1.html

# Tags

- Tags are embedded commands within a document that communicate to the browser.
- ◆ <opening tag> Content </closing tag>
- Any number of white-spaces are compressed into a single one
- ◆ Examples of Tags
	- ◆ <p>Paragraph Tag</p>
	- ◆ <h2>Heading Tag</h2>
	- ◆ <b>**Bold Tag**</b> or <strong> **Bold Tag** </strong>
	- *◆ <i>Italic Tag</i> or <em> Italic Tag </i>*

# More HTML tags

- ◆ Tags Without Closing Tags
- They still have the 3 basic parts (opening/closing and content).
- do not require a formal </closingtag>
- ◆ Examples:
	- <img src="mypic.jpg" /> -- Image Tag
	- ◆ <br /> -- Line Break Tag
	- ◆ <input type="text" size="12" /> -- Input Field

#### Lists – un-numbered

◆ Unnumbered Lists: <UL> <LI> apples </LI> <LI> bananas </LI> <LI> grapefruit </LI> </UL>

Unnumbered Lists with different pointer types: <UL type="square"> <LI> oranges </LI> <LI> peaches </LI> <LI> grapes </LI> </UL>

> type="square" type="disc" type="circle"

#### Lists - numbered

◆ Unnumbered Lists: <UL> <LI> apples </LI> <LI> bananas </LI> <LI> grapefruit </LI> </UL>

Numbered Lists:  $<$ OL $>$ <LI> oranges </LI> <LI> peaches </LI> <LI> grapes </LI>  $$ 

#### Lists - numbered

◆ Numbered Lists that starts with 4:  $\langle$ OL start="4" $>$ <LI> oranges </LI> <LI> peaches </LI> <LI> grapes </LI>  $$ 

Numbered Lists with different ordering: <OL type="a"> <LI> oranges </LI> <LI> peaches </LI> <LI> grapes </LI>  $$ 

> type="a": a, b, c type="A": A, B, C type="i": i, ii, iii type="I": I, II, III

## Lists

#### TIPS

Use the *start* and *type* attributes to customize your lists. It is possible to make lists of lists, which is helpful for creating some items, such as outlines.

## Put it all together so far

<HTML> <HEAD> <TITLE>The document title</TITLE> </HEAD>

<BODY> <H1>Main heading</H1> <P>A paragraph.</P> <P>Another paragraph.</P> <UL> Things that I like </UL> <LI>A list item.</LI> <LI>Another list item.</LI> </UL> </BODY> </HTML>

### Block vs. Inline Elements

◆ <h2><em>This header will be bold and italicized</em></h2>

OR

- $\triangle$  <em><h2>This header will be bold and italicized</h2></em>
- $\triangle$  <em and <h2> are different kinds of tags.
- ◆ <h2>: header elements are BLOCK-LEVEL elements.
- $\bullet$  <em>: is an INLINE-LEVEL element.

## Formatting

**k**-ap-An example of **-Bold Text** $**ab**$  $\lt$ **/p** $**ab**$ <p>An example of <em>Emphasized Text</em> </p> <p>An example of <strong>Strong Text</strong> </p> <p>An example of <i>Italic Text</i> </p>  $|$  <p>An example of <sup>superscripted Text</sup> </p>  $|$  <p>An example of <sub>subscripted Text</sub> </p>  $|$  <p>An example of <del>struckthrough Text</del> </p> <p>An example of <code>Computer Code Text</code> </p> <center>Centering of text in page</center>

# Hyperlinks

- The most important capability of HTML
- Both text and image can serve as anchors for the link

<a HREF[=http://www.mu.edu](http://www.mu.edu/)>Marquette University</a>

 $\langle a HREF=http://www.mu.edu\rangle<$  $\langle a HREF=http://www.mu.edu\rangle<$  $\langle a HREF=http://www.mu.edu\rangle<$ MG  $SRC="mu.gif">>\langle a>$ 

#### Exercise: ex2.html

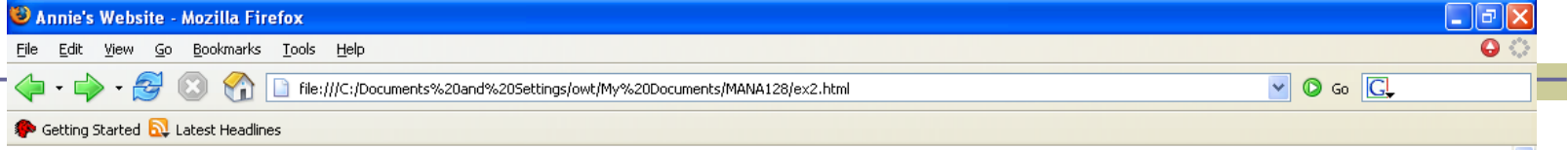

#### **Annie's Website**

This is my first class in building a website. I am currently a junior studying Marquette University. I come from the city of Madison, WI.

#### **Helpful College Links**

- Marquette University
- $\cdot$  D<sub>2</sub>L
- $\bullet$  Checkmarq

#### **Helpful HTML Links**

- HTML Language/Commands
	- o HTML Help by the Web Design Group

Microsoft Power...

- HTML Code Tutorial
- **Learn HTML By Example**
- Images, Misc
	- o HTML Goodies

My Documents

· Free GIF Files and Animation

Transferring data from www.htmlgoodies.com...

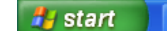